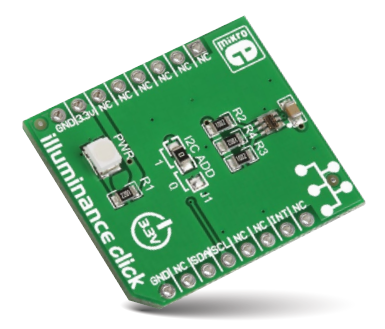

# Illuminance click™

#### 1. Introduction

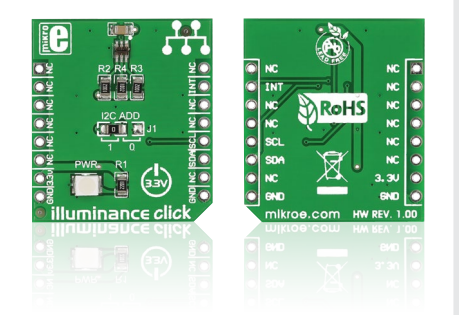

Illuminance click™ is a light sensor suited for detecting ambient lighting (compared too conventional light sensors that are overly sensitive to infrared). It carries **TSL2561**, a **light-to-digital converter**. Illuminance click™ transforms light received through two photodiodes into a digital signal, by way of two ADCs. It communicates with the target board through **mikroBUS™** I2C lines: SCL (clock) and SDA (data). It uses a 3.3V power supply only.

### 2. Soldering the headers

Before using your click™ board, make sure to solder 1x8 male headers to both left and right side of the board. Two 1x8 male headers are included with the board in the package.

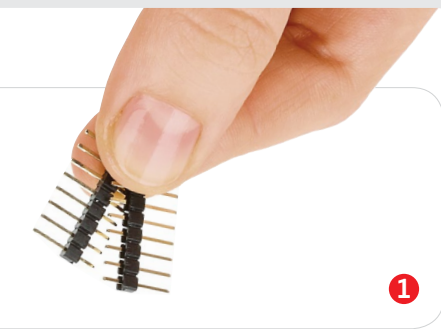

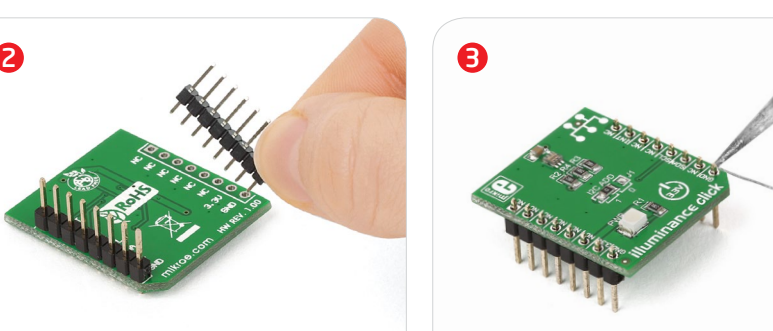

Turn the board upward again. Make sure to align the headers so that they are perpendicular to the board, then solder the pins carefully.

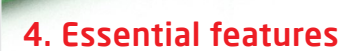

The TSL2561 sensor on Illuminance click™ is designed to mimic the way humans perceive light. Conventional light sensors are too sensitive to infrared light to be suitable for measuring ambient lightning. The sensor on Illuminance click™ has two photodiodes. One is sensitive to the full-spectrum of light, the other to infrared light only. The visible-spectrum of light can then be deduced by using a formula. Applications include brightness adjustment for LCD and OLED displays, based upon ambient lighting conditions.

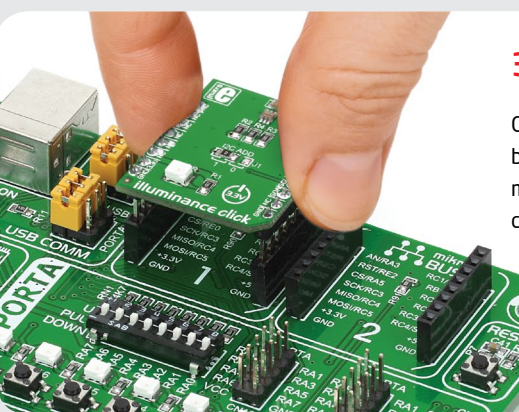

Turn the board upside down so that the bottom side is facing you upwards. Place shorter pins of the header into the

appropriate soldering pads.

## 3. Plugging the board in

Once you have soldered the headers your board is ready to be placed into the desired mikroBUS™ socket. Make sure to align the cut in the lower-right part of the board with the markings on the silkscreen at the mikroBUS™ socket. If all the pins are aligned correctly, push the board all the way into the socket.

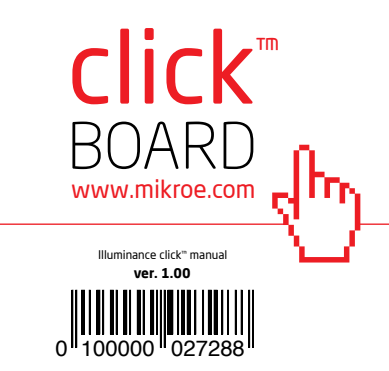

#### 5. Illuminance click™ board schematic

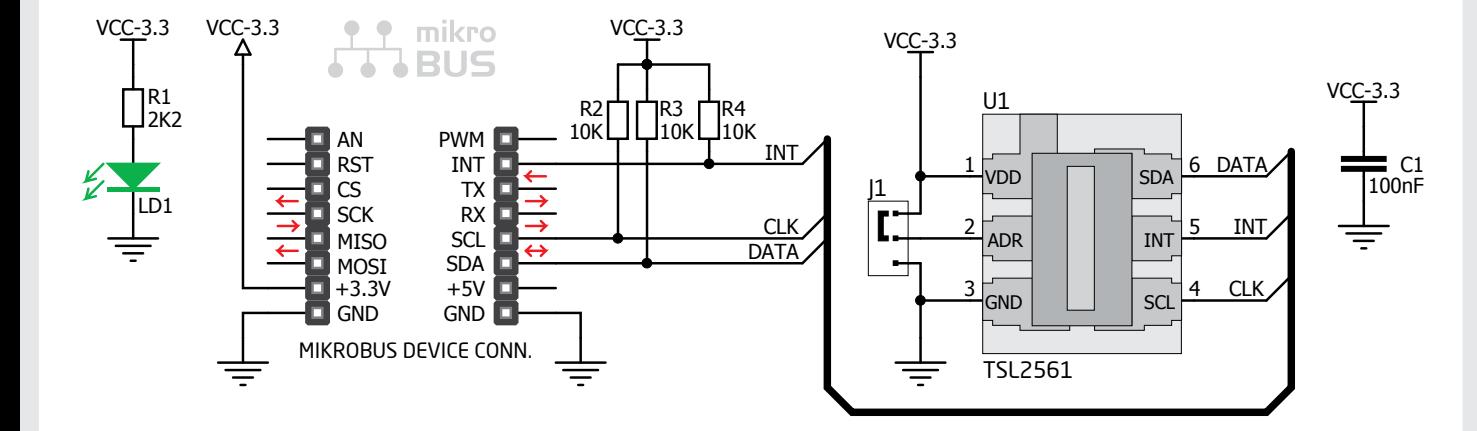

#### 6. I2C Address selection

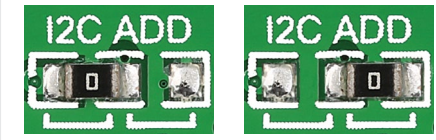

The |1 jumper on Illuminance click™ allows you to switch between three available I2C addresses. To select an address, switch the jumper between logic 1 (default) and logic 0 positions, or unsolder it completely .

#### 7. Code examples

Once you have done all the necessary preparations, it's time to get your click™ board up and running. We have provided examples for mikroC™, mikroBasic™ and mikroPascal™ compilers on our **Libstock** website. Just download them and you are ready to start.

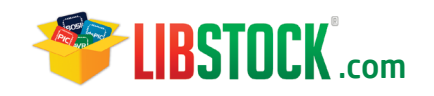

#### 8. Support

MikroElektronika offers **free tech support (www.mikroe.com/support)** until the end of the product's lifetime, so if something goes wrong, we're ready and willing to help!

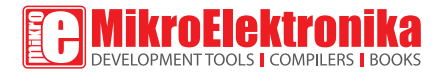

MikroElektronika assumes no responsibility or liability for any errors or inaccuracies that may appear in the present document. Specification and information contained in the present schematic are subject to change at any time without notice. Copyright © 2014 MikroElektronika. All rights reserved.